# A Guide for Digital Conversion **8mm & Super 8 Film Reel**

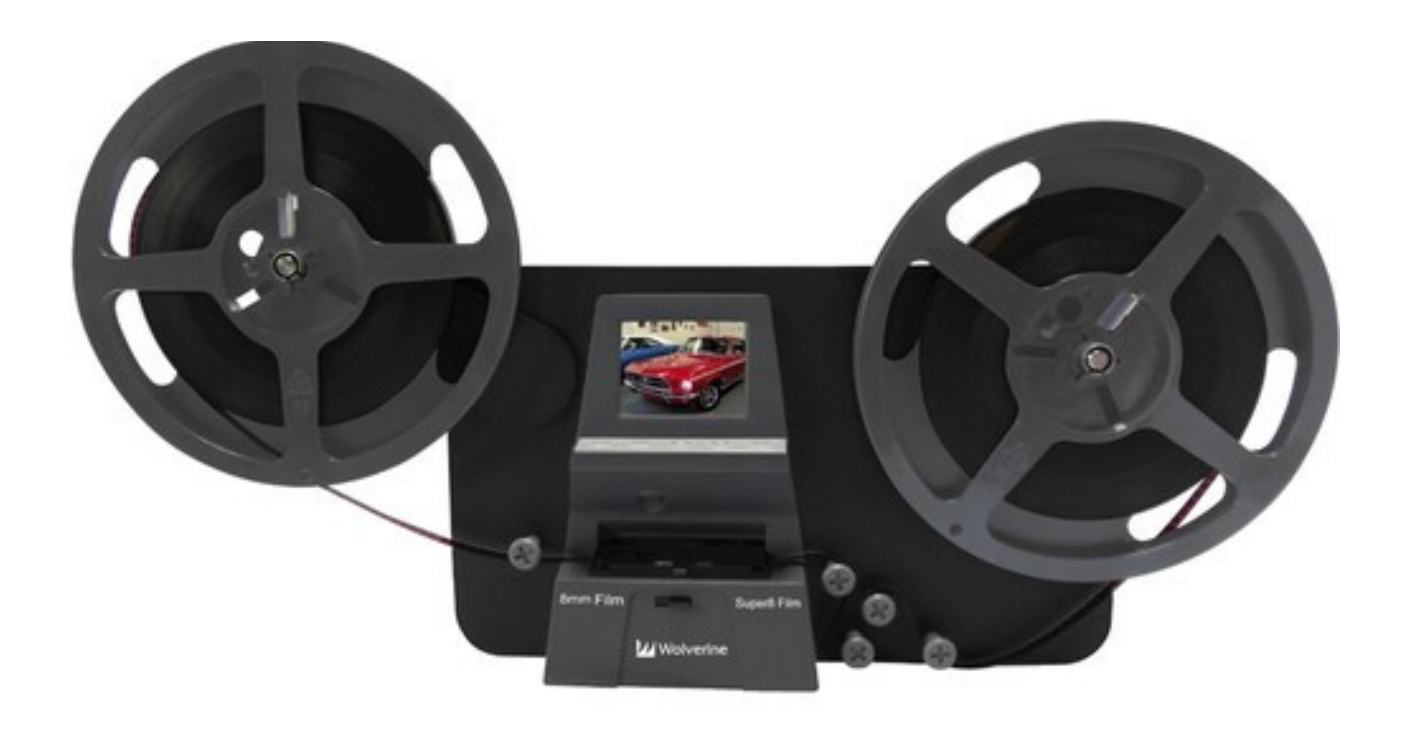

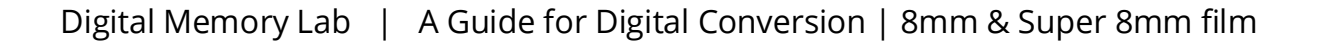

#### A Guide for Digital Conversion | **8mm & Super8mm Film**

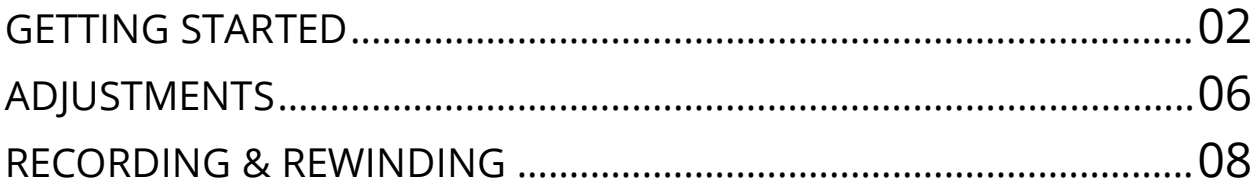

## **1 Power On** *Wolverine Machine*

Power on machine by pressing the power button located in front of machine. You will be able to tell that it is on, because a red light will flash and the screen will turn on.

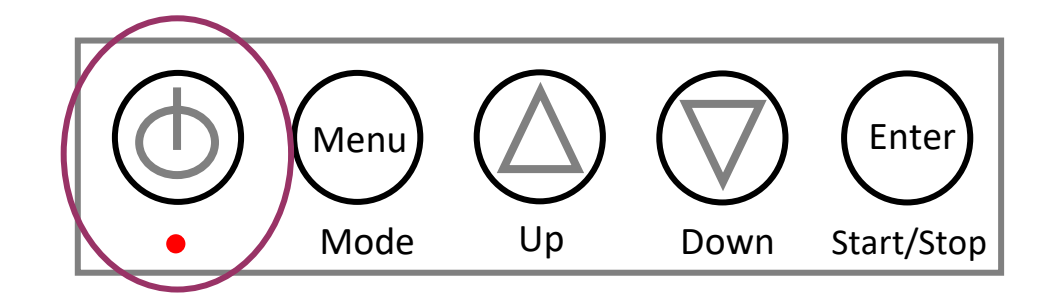

#### **Set up film reels:** *placement* **2a**

Place film reel on the left side and empty uptake reel on the right side.

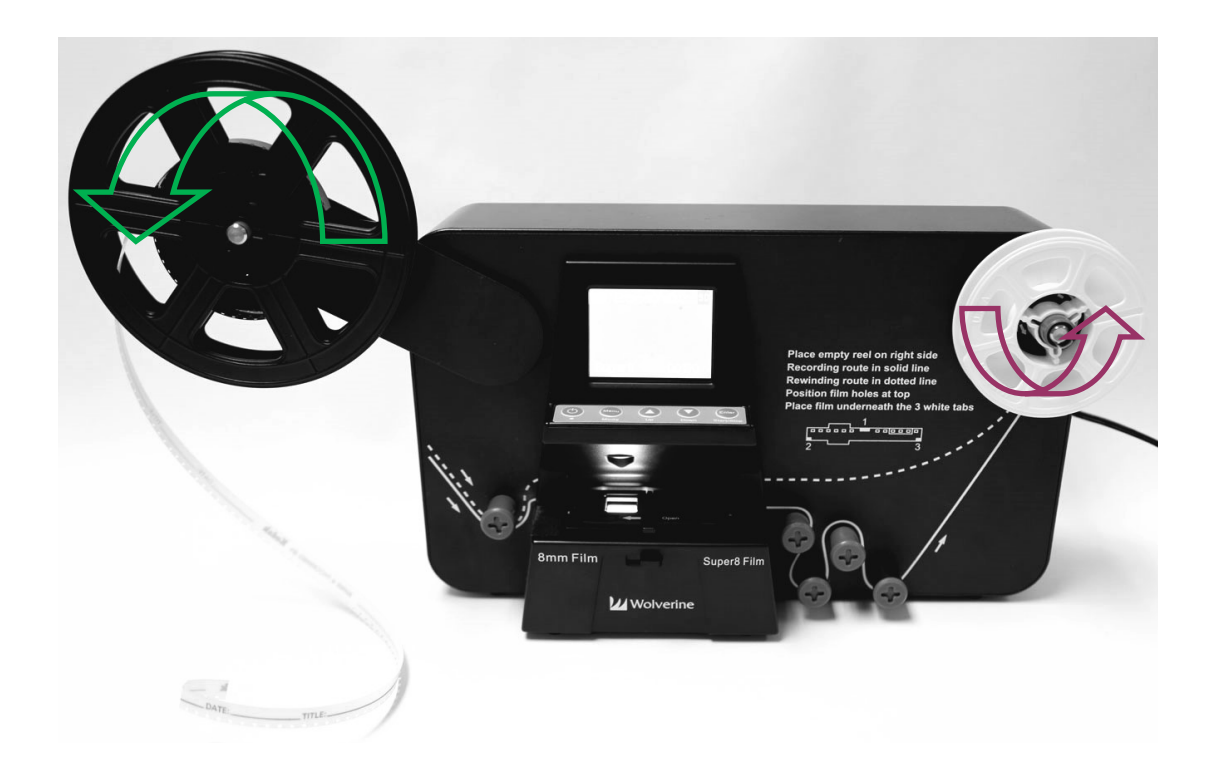

**Set up film reels:** *feed left-side film* **2b**

Feed film through converter by following the solid white line on machine (see image below for more details). Holes side of film should face the converter, with the normal side facing you.

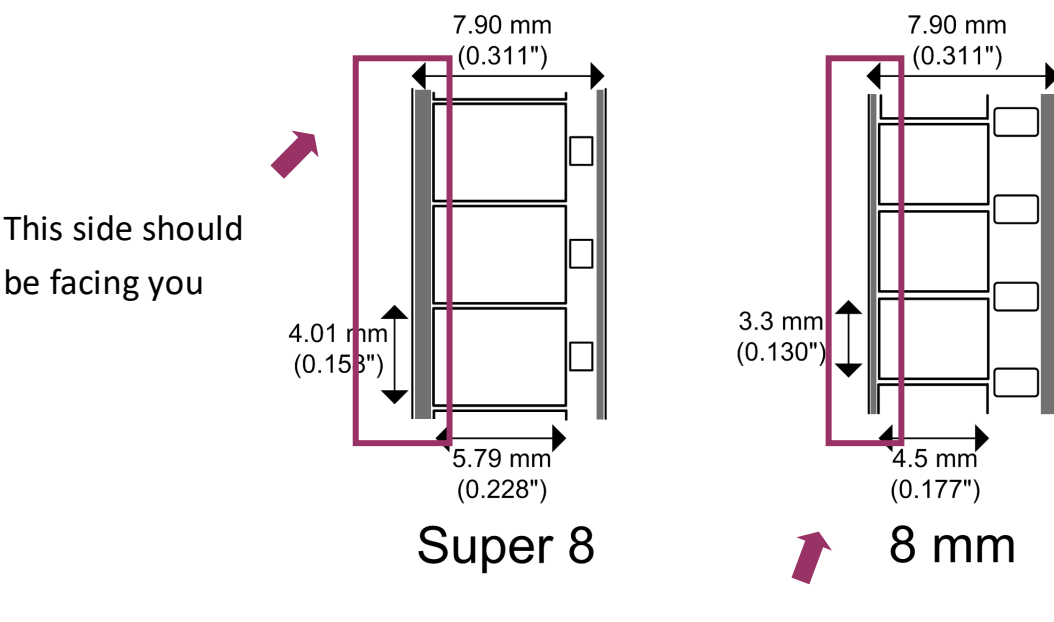

This side should be facing you

The film that will be loading onto the right reel should be going **RIGHT**

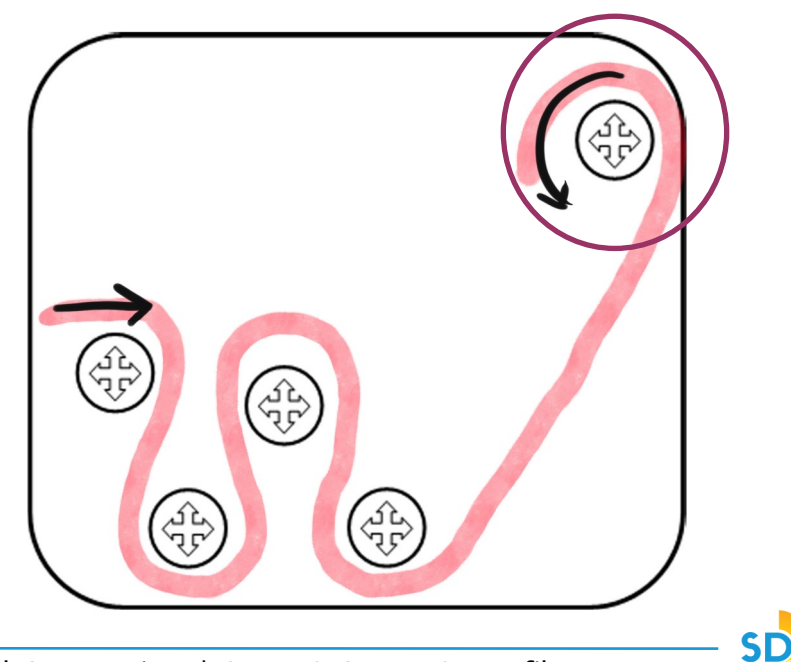

### **Set up film reels:** *align left-side film* **2c**

Position film holes at top. Slide the clasp right to open it and load your film into it, placing the film underneath the 3 white tabs as shown in image below:

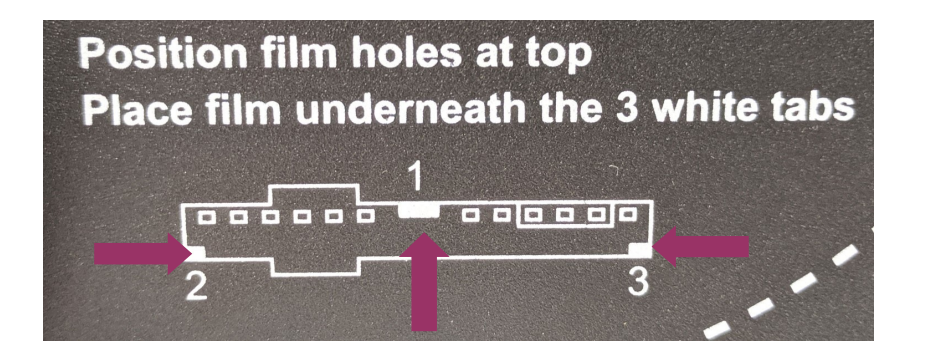

Once film is aligned underneath the 3 white tabs, you can close the latch. Then slide the film type button (see green box) to select either 8mm or Super8 film.

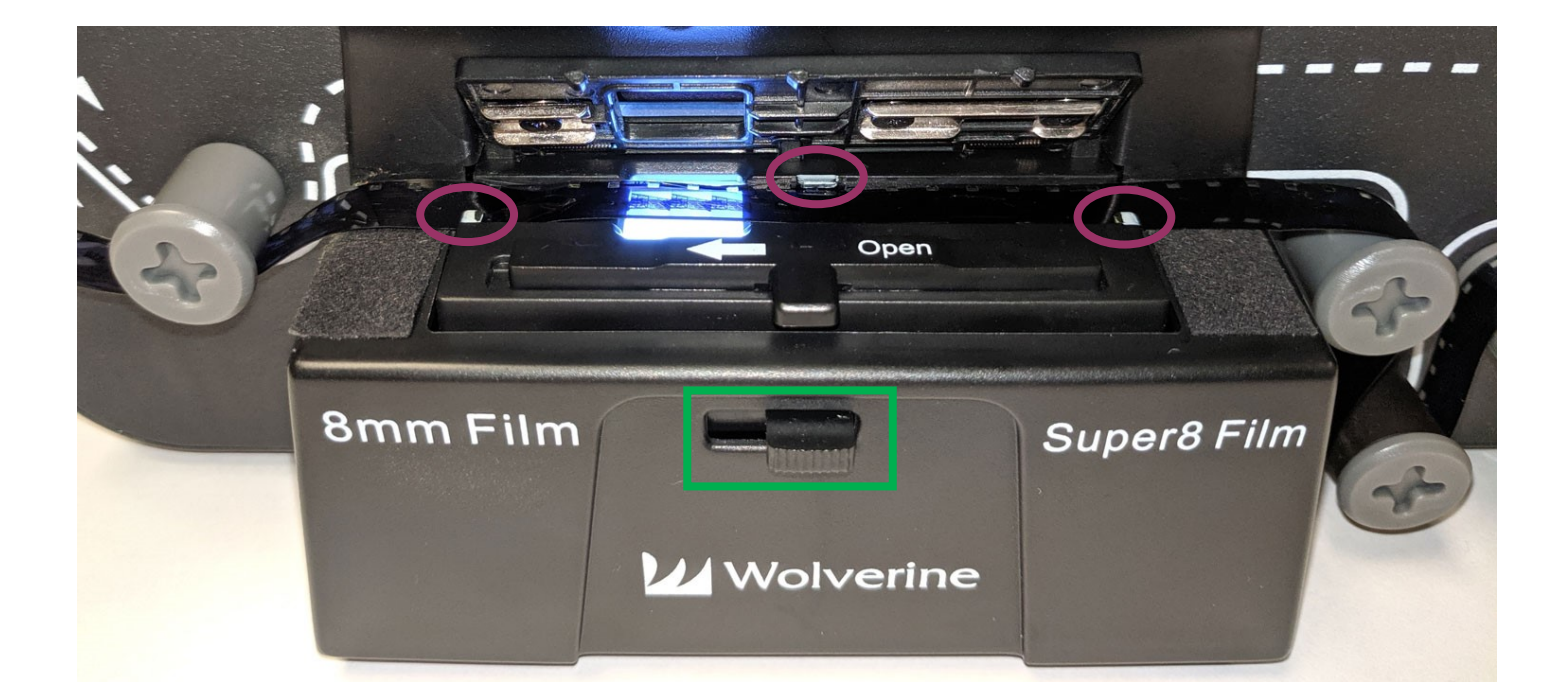

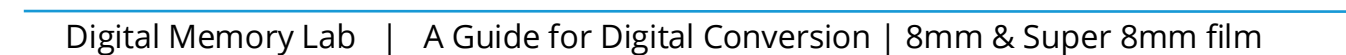

## **3 Frame** *Adjustments*

Click on the menu button and use the up and down arrows to navigate to the Frame ADJ option. Then click enter button to select option.

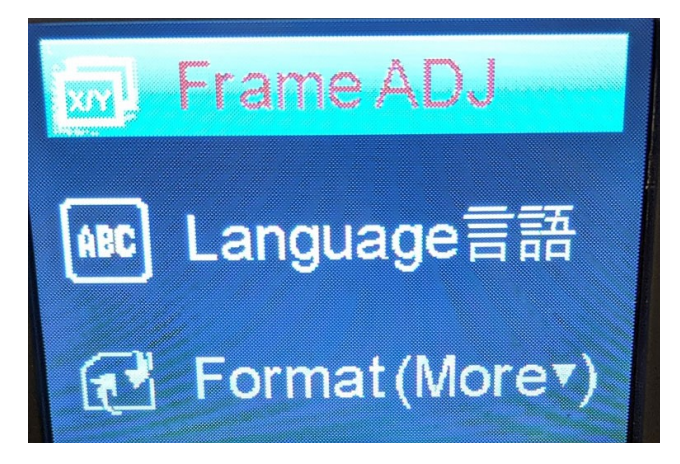

Once in the Frame Adjustment window, use the *"Enter"* button to move and select the *Y, X or W options*. Then use the up and down arrows to change the value to adjust frame, such as moving the frame left or right. Once you are happy with setting up your frame *click the Menu button to exit Frame ADJ option.*

- **Y** Move frame **up or down**.
- **X** Move frame **left or right**.
- **W** Zoom frame **in or out**.

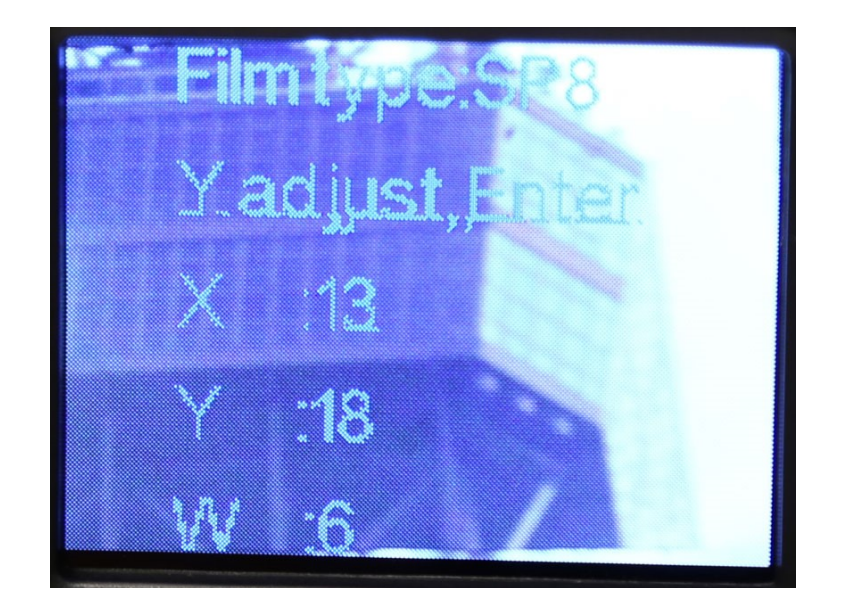

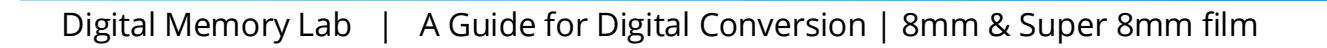

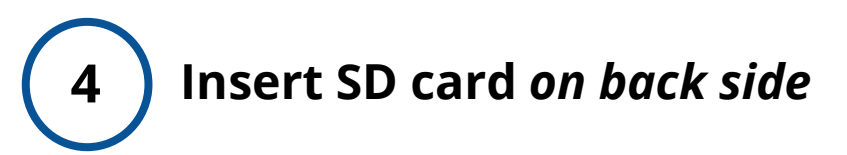

After you are satisfied with your adjustments and before you begin recording, Insert your *SD card* on the back of the machine.

SD card is available in the lab for use with the converter. After your conversion is completed video files from the SD card will be transferred to your USB flash drive or external hard drive.

*This is the SD card type that you will be able to save your video on!*

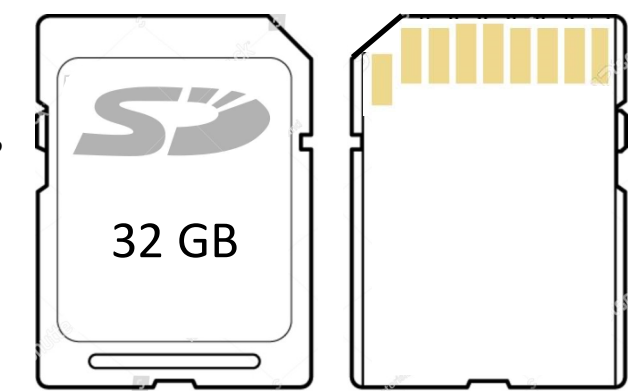

#### **5 Conversion Time**

Conversion time will depends on the size of your reel. Small 3" reel will take around 30 minutes to convert and larger reels will take longer. The converter scans frame-by-frame (around 2 frames per second) to create a digital MP4 movie file at 1080P.

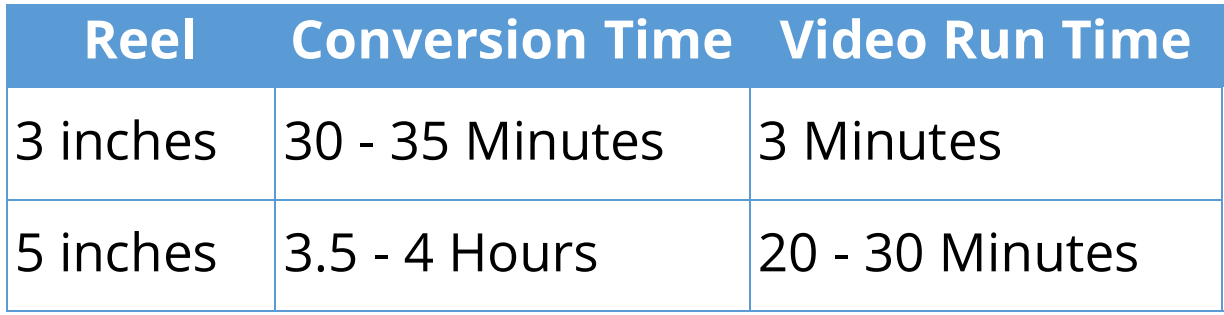

## **6 Capturing** *your film*

Once you are ready *to start capturing your film click "Enter—>Start—>Start"* button to record your film. You will see a red flashing dot and camera icon on the upper left hand corner of the screen, indicating that the film recording is in progress.

After you are *finished recording*, press *"Enter."*

To *view your recorded video,* press the "Menu/Mode" button and select *"Playback."*

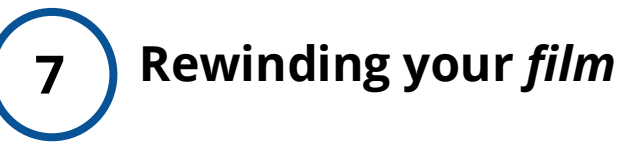

To Rewind: Swap both reels and ensure holes side of the reel is facing you for proper rewind. Feed film through the converted by following the dotted line on machine. Once film is set press "Menu." In the menu, select the "Rewind" option.

*\*\*Note: The film will not be wrapping around all pegs for the rewind option. Follow the dotted line on the side of the Machine and the image on the right for reference.*

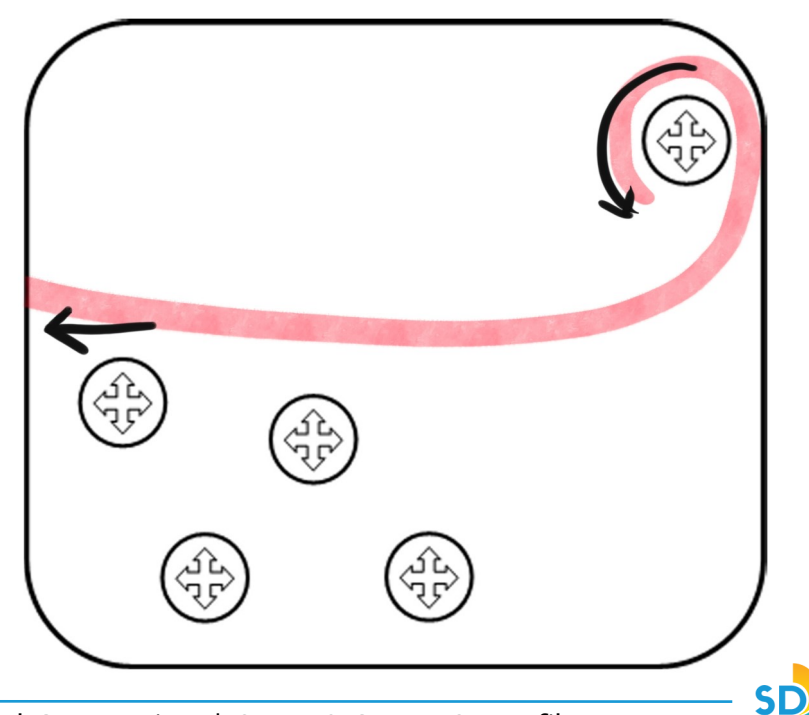

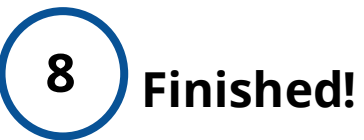

**You are done!** Congratulations on your newly converted digital video!

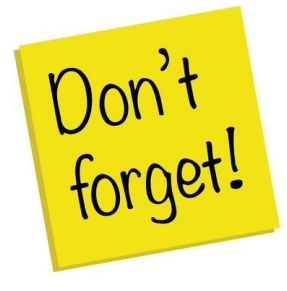

*Don't forget your memory card! Remember to push in the SD card to release it!*

*If you use the lab's SD card you will need to transfer the video files from the SD card to your USB flash drive or external hard drive.*